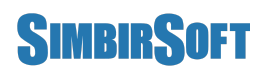

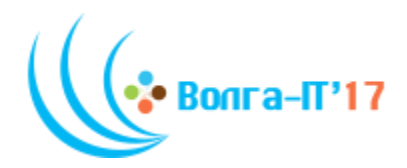

# **VII Поволжская открытая олимпиада по информационным технологиям «Волга ИТ – 2017»**

## **Номинация «Прикладное программирование»**

**Задание финального этапа**

#### **Первый этап**

#### **Введение**

Давным-давно в тридевятом царстве, в тридесятом государстве жил-был Иван-царевич. И была у него невеста - Василиса Прекрасная - девушка такой красоты, что ни в сказке сказать ни пером описать. И жили они душа в душу, пока в один ненастный день не пропала прекрасная Василиса.

Загоревал Иван-Царевич неутешно. Снарядился, взял лук да стрелы, надел железные сапоги и пошёл искать невесту свою, Василису. Долго ли шёл, коротко ли, близко ли, далеко ли - скоро сказка сказывается, да нескоро дело делается - две пары железных сапог истёр и пришёл к избушке на курьих ножках.

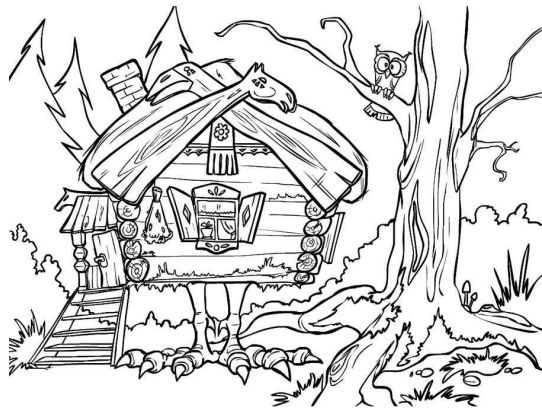

Избушка, избушка повернись ко мне передом к лесу задом. Повернулась изба, отворилась дверь и оттуда вышла баба Яга.

- Зачем Иван пожаловал? - говорит она ему. И рассказал царевич о своей беде. Выслушала Ивана баба Яга. Подумала-подумала и говорит:

- Невеста твоя, Иван-царевич, в Кощеевом замке томится. А замок тот прямо за дремучим волшебным лесом. Лес тот полон нечисти всякой, не справиться тебе с ней, Иван. Но я

тебе помогу. Вот тебе меч волшебный - с каждым новым равным ему соперником, они сильнее становится, а слабых - так и вовсе не глядя сметает. Станешь с этим мечом достаточно сильным, чтобы победить любую тварь в нем - считай, что спас свою Василису. Только будь осторожен Иван, путешествовать с ним можно только по прямым тропинкам, иначе погубит тебя сила меча и не видать тебе твоей красавицы.

Поблагодарил Иван-царевич бабу Ягу, взял у нее меч и отправился к волшебному лесу. Шёл-шёл Иван-царевич, долго шел, и пришёл наконец к лесу. Помогите Ивану-царевичу пробраться сквозь дремучий волшебный лес и спасти невесту от страшного Кощея!

#### **Постановка задачи**

Волшебный лес (игровое поле) представляет из себя двумерную матрицу, состоящую из пустых клеток и клеток с волшебными существами (далее "противниками"). Каждый противник в лесу обладает волшебной силой, которая выражается числом. Иван-царевич (далее "игрок") заходит в лес на клетку [0, 0] с силой s = 0. Определены правила перемещения по лесу и правила увеличения силы меча игрока. Переход из одной клетки в другую занимает один ход. Каждый ход в лесу появляется несколько волшебных существ (минимум одно). Противники появляются на пустых клетках и имеют случайный уровень силы. Максимально возможный уровень силы для противника зависит от размеров поля  $(s_{\text{max}} = W + H)$ , где W - ширина поля и H - высота поля). Необходимо чтобы Иван достиг максимально возможного уровня силы  $s = s_{max} + 1$ .

Требуется создать программу, которая позволяет пользователю перемещать игрока по лесу в соответствии с правилами. Программа должна распознавать победную ситуацию (игрок достиг максимального уровня силы в лесу) и проигрышную (игрок не может сделать ход или лес заполнен противниками и нет места для расположения нового противника, после текущего хода).

### **Графический интерфейс**

Приложение должно отвечать следующим требованиям:

- Отображать лес в виде матрицы
- Иметь кнопку начала новой игры, которая генерирует игровое поле и запускает игровой режим
- Иметь кнопку загрузки карты леса из файла, которая запускает игровой режим с начальной позицией, соответствующей данным из файла

#### **Игровой режим**

В игровом режиме у пользователя должна быть возможность перемещать игрока по лесу в соответствии с правилами. Перемещение игрока происходит кликом по соответствующей клетке карты. Программа должна корректно обрабатывать попытку перемещения на недопустимую для хода клетку (не реагировать на клик или показывать сообщение с соответствующим текстом). Программа должна распознавать победную ситуацию (игрок достиг максимального уровня силы в лесу) и проигрышную (игрок не может сделать ход или лес заполнен противниками и нет места для расположения новых противников, после текущего хода). После возникновения победной или проигрышной ситуации игра заканчивается.

|                |                | $\overline{c}$   |  |
|----------------|----------------|------------------|--|
|                |                |                  |  |
| $\overline{c}$ |                |                  |  |
|                | $\overline{0}$ |                  |  |
| $\overline{c}$ | 3              | $\overline{A}_2$ |  |
|                |                |                  |  |
|                |                |                  |  |

На рисунке изображены все возможные ходы для игрока с силой 2 при данном положении противников.

#### **Правила перемещения по лесу, правила увеличения силы**

● Игрок может перемещаться строго по вертикали или по горизонтали.

Игрок может переместиться на соседнюю клетку, если она пустая, или если в ней находится противник с силой равной или меньшей силе игрока.

Игрок может переместиться на любую клетку по вертикали или горизонтали, если на этой клетке находится противник с силой, равной силе игрока, а между этими клетками все противники слабее игрока.

● При перемещении игрока, все противники на его пути побеждаются и удаляются с карты.

Если игрок перемещается на клетку с противником сила которого равна силе игрока, то сила игрока увеличивается на единицу.

### **Формат файла с картой леса**

Файл имеет кодировку ASCII.

Первая строка содержит два числа - ширина (5 ≤ W ≤ 10), высота (5 ≤ H ≤ 10) карты леса. Вторая строка содержит четыре числа - положение игрока на карте леса  $(0 \le X \le W, 0 \le Y \le H)$ , его силу  $(0 \le S \le W + H)$  и количество противников в лесу (0 ≤ K < W + H). Далее файл содержит K строк, описывающих противников. В каждой строке содержится по три числа - положение противника на карте леса ( $0 \le X_n \le W_n$ ,  $0 \le$  $Y_n$  < H) и его сила ( $0 \leq S_n \leq W + H$ ). Пустые строки в файле должны игнорироваться.

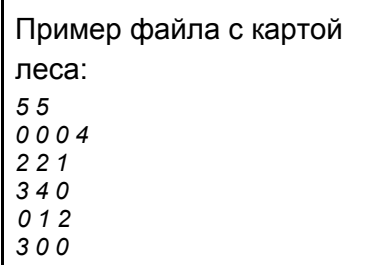

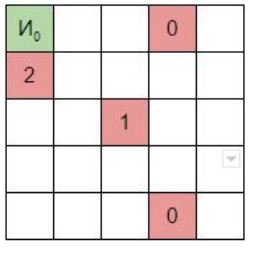

Лес, описанный этим файлом, выглядит следующим образом. И - клетка игрока, а клетки с числами - положение противников и их уровень силы.

### **Дополнительные условия**

Программа предоставляется в виде исполняемого файлов, исходных текстов, файлов проекта для среды разработки и readme.txt.

В файл readme.txt включите:

- Краткое описание алгоритма
- Инструкцию по сборке программы из исходных текстов (дополнительные условия, настройки среды - постарайтесь свести их к минимуму)
- Требования для запуска исполняемого файла (если не запустится, мы попробуем собрать заново из исходных текстов, но это минус)

Принимаются частичные решения: GUI реализован частично или отсутствует, отсутствие ограничения на время работы алгоритма, и пр. В таком случае в файле readme.txt необходимо указать какие ограничения наложены на программу.

#### **Оценка**

Итоговая оценка будет складываться из результатов прогона на тестовых задачах (оценивается степень близости ответа программы к ожидаемому значению), скорости выполнения, результатов ручного тестирования GUI и, возможно, анализа исходных текстов программы.

#### **Баллы**

Алгоритмическая часть — 200 баллов Графический интерфейс — 100 баллов

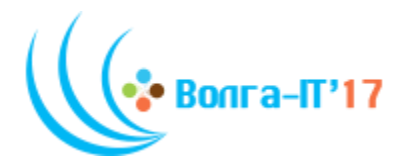

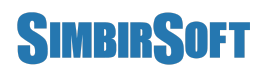

# **VII Поволжская открытая олимпиада по информационным технологиям «Волга ИТ – 2017»**

# **Номинация «Прикладное программирование»**

**Задание финального этапа**

## **Второй этап**

## **Введение**

Отправился Иван-царевич к волшебному лесу, а баба Яга стала за ним наблюдать. Катится яблочко по блюдечку, наливное по серебряному, а на блюдечке все города видны, села на полях и корабли на морях, и гор высота, и небес красота. Видит баба Яга, не справляется царевич с лесной нечистью. Думала-думала старая как помочь Ивану, да и придумала - волшебных существ в лесу заколдовать, да так, чтобы шли куда она хочет.

### **Внимание!**

Рекомендуем сохранить приложение с первого этапа в отдельном каталоге (как исходники, так и исполняемые файлы).

# **Требования**

Второй и следующие этапы проверяются только при полной реализации всех задач первого этапа.

### **Постановка задачи**

Создайте приложение для администрирования игры, созданной на первом этапе. В приложении реализуйте редактор карты леса, с возможностью сохранения полученной карты в файл, в формате, описанном в первом этапе. Реализуйте возможность настройки нескольких уровней сложности с указанием параметров игры (размеры поля, количество генерируемых за один ход противников и прочее). В игровом приложении должна быть возможность выбрать уровень сложности перед началом игры. Добавьте в игровое приложение возможность управления персонажем с клавиатуры и возможность сохранения игры.

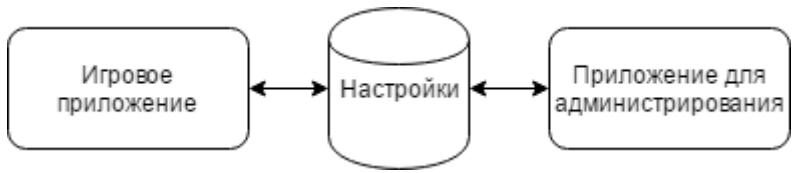

# **Графический интерфейс**

Приложение для администрирования должно отвечать следующим требованиям:

- Иметь возможность создавать и редактировать карту леса, т.е.
	- Иметь функцию создания пустого леса заданного пользователем размером (ширина, высота, количество уровней).
	- Иметь возможность размещать на клетках карты леса противников и указывать их уровень силы.
- Иметь кнопку сохранения карты леса в файл
- Иметь панель настроек уровней сложности

Игровое приложение должно отвечать следующим требованиям:

- Иметь меню с выбором уровня сложности
- Иметь кнопку для сохранения игры
- Иметь кнопку для загрузки сохраненной игры (то же, что загрузка из файла)

# **Баллы**

Алгоритмическая часть — 100 баллов Графический интерфейс — 100 баллов Гибкость настроек — 100 баллов

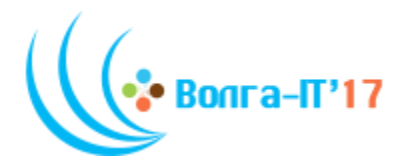

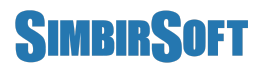

# **VII Поволжская открытая олимпиада по информационным технологиям «Волга ИТ – 2017»**

# **Номинация «Прикладное программирование»**

**Задание финального этапа**

# **Третий этап**

## **Введение**

Долго ли, коротко ли, прознал Кощей о чужаке в своем лесу, да тотчас приказал всем своим слугам и приспешникам Ивана-царевича остановить и до замка не пустить. Но и баба Яга не так проста, поколдовала, поворожила, да и отправила Ивану-царевичу в помощь сапоги-скороходы.

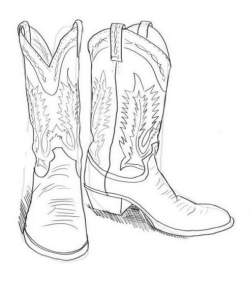

#### **Постановка задачи**

Напишите робота для игрового режима. Робот должен

приводить игрока к победе за минимальное количество ходов и избегать проигрышных ситуаций. При работе робота должна присутствовать задержка (например, 500 мс после хода, с возможностью указать это число в настройках) для возможности наблюдать за игрой робота.

### **Основные требования к графическому интерфейсу**

Игровое приложение должно иметь кнопку для включения и отключения автоматического режима игры.

# **Дополнительные требования к графическому интерфейсу**

- Сделайте красиво! Замените цвета и буквы на картинки, придайте стиля окну, кнопкам и другим элементам управления.
- Наличие звуковых эффектов, фоновой музыки и анимации приветствуется.

# **Баллы**

Алгоритмическая часть — 150 баллов Графический интерфейс — 150 баллов Общее впечатление от работы — 124 балла